Title page

# CS11002 Programming and Data Structures Spring 2008

**Introduction** 

Goutam Biswas Abhijit Das Dipankar Sarkar

<span id="page-0-0"></span>Department of Computer Science & Engineering Indian Institute of Technology, Kharagpur

Jan 04, 2008

KOD KAP KED KED E VAQO

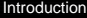

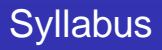

K ロ X (日) X (日) X (日) X (日) X (日) X (日) X (日) X (日) X (日) X (日) X (日) X (日)

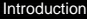

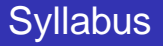

**o** Introduction to digital computers

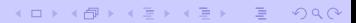

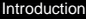

## **Syllabus**

- Introduction to digital computers
- Basic programming constructs
	- Variables and simple data types
	- Assignments
	- Input/output
	- Conditions and branching
	- Loops and iteration
	- Iterative searching and sorting algorithms

KOD KAP KED KED E VAQO

- Introduction to digital computers
- Basic programming constructs
	- Variables and simple data types
	- Assignments
	- Input/output
	- Conditions and branching
	- Loops and iteration
	- Iterative searching and sorting algorithms
- Advanced programming constructs
	- **Functions and recursion**
	- Recursive sorting algorithms
	- Arrays and strings
	- **•** Structures
	- Pointers and dynamic memory allocation

# Syllabus (contd.)

K ロ X (日) X (日) X (日) X (日) X (日) X (日) X (日) X (日) X (日) X (日) X (日) X (日)

### Syllabus (contd.)

**•** Performance analysis of programs

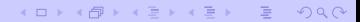

### Syllabus (contd.)

• Performance analysis of programs

(ロ) (@) ( E ) ( E ) ( E ) 9 Q ( O

- Data structures
	- Abstract data types
	- Ordered lists
	- Stacks and queues

### Syllabus (contd.)

• Performance analysis of programs

KOD KAP KED KED E VAQO

- Data structures
	- Abstract data types
	- **o** Ordered lists
	- Stacks and queues

#### **Programming language:** C

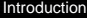

On C

### Textbooks and references

(ロ) ( *同* ) ( 글 ) ( 글 ) ( 글 ) 이익( 아

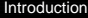

On C

#### Textbooks and references

Use any standard textbook on **ANSI C**

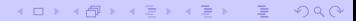

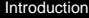

On C

#### Textbooks and references

Use any standard textbook on **ANSI C**

Do **not** use books written on specific C compilers (Turbo C, gcc)

KOD KAP KED KED E VAQO

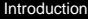

On C

#### Textbooks and references

Use any standard textbook on **ANSI C**

Do **not** use books written on specific C compilers (Turbo C, gcc)

- <sup>1</sup> Brian W. Kernighan and Dennis M. Ritchie, The C Programming Language, Prentice Hall of India.
- <sup>2</sup> E. Balaguruswamy, Programming in ANSI C, Tata McGraw-Hill.
- <sup>3</sup> Byron Gottfried, Schaum's Outline of Programming with C, McGraw-Hill.
- <sup>4</sup> P. Dey and M. Ghosh, Programming in C, Oxford University Press.

**[Introduction](#page-0-0)** 

References

On data structures

### Textbooks and references

(ロ) ( *同* ) ( 글 ) ( 글 ) ( 글 ) 이익( 아

On data structures

### Textbooks and references

- <sup>5</sup> Seymour Lipschutz, Data Structures, Schaum's Outlines Series, Tata McGraw-Hill.
- <sup>6</sup> Ellis Horowitz, Satraj Sahni and Susan Anderson-Freed, Fundamentals of Data Structures in C, W. H. Freeman and Company.
- <sup>7</sup> R. G. Dromey, How to Solve it by Computer, Prentice-Hall of India.

On data structures

### Textbooks and references

- <sup>5</sup> Seymour Lipschutz, Data Structures, Schaum's Outlines Series, Tata McGraw-Hill.
- <sup>6</sup> Ellis Horowitz, Satraj Sahni and Susan Anderson-Freed, Fundamentals of Data Structures in C, W. H. Freeman and Company.
- <sup>7</sup> R. G. Dromey, How to Solve it by Computer, Prentice-Hall of India.

<sup>8</sup> http://www.facweb.iitkgp.ernet.in/∼pds/notes/

### **Marks distribution**

(ロ) ( *同* ) ( 글 ) ( 글 ) ( 글 ) 이익( 아

[Introduction](#page-0-0)

Marks distribution

#### Marks distribution

• Two class tests:  $10 \times 2 = 20$ 

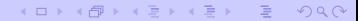

#### Marks distribution

• Two class tests:  $10 \times 2 = 20$ 

(□) (@) ( E ) ( E ) ( E ) 9 Q ( V

Mid-semester test: 30

#### Marks distribution

• Two class tests:  $10 \times 2 = 20$ 

(□) (@) ( E ) ( E ) ( E ) 9 Q ( V

- Mid-semester test: 30
- End-semester test: 50

#### Marks distribution

- Two class tests:  $10 \times 2 = 20$
- Mid-semester test: 30
- **End-semester test: 50**
- Final marks of a student:  $M = m \times \alpha$ , where

(□) (@) ( E ) ( E ) ( E ) 9 Q ( V

#### Marks distribution

- Two class tests:  $10 \times 2 = 20$
- Mid-semester test: 30
- **End-semester test: 50**

• Final marks of a student:  $M = m \times \alpha$ , where

 $\bullet$   $m =$  Total marks obtained in 100, and

**KOX (FIX KEX (EX ) 9 YOUR** 

#### Marks distribution

- Two class tests:  $10 \times 2 = 20$
- Mid-semester test: 30
- **End-semester test: 50**

- Final marks of a student:  $M = m \times \alpha$ , where
	- $\bullet$   $m =$  Total marks obtained in 100, and
	- $\alpha$   $\alpha$  = Classes attended / Total number of classes.

KOD KAP KED KED E VAQO

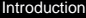

#### Tentative schedule of theory tests

イロンス個 メスきメスきメーき

 $-990$ 

#### Tentative schedule of theory tests

Class Test 1: February 06, 2008 (Wednesday)

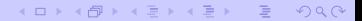

#### Tentative schedule of theory tests

- Class Test 1: February 06, 2008 (Wednesday)
- Mid-semester Test: February 22–29, 2008 (Friday to Friday)

**KOX (FIX KEX (EX ) 9 YOUR** 

#### Tentative schedule of theory tests

- Class Test 1: February 06, 2008 (Wednesday)
- Mid-semester Test: February 22–29, 2008 (Friday to Friday)

KOD KAP KED KED E VOQO

Class Test 2: April 02, 2008 (Wednesday)

#### Tentative schedule of theory tests

- Class Test 1: February 06, 2008 (Wednesday)
- Mid-semester Test: February 22–29, 2008 (Friday to Friday)
- Class Test 2: April 02, 2008 (Wednesday)
- End-Semester Test: April 21–29, 2008 (Monday to Tuesday)

**KOD KAD KED KED E VAN** 

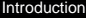

#### Tentative schedule for the laboratory

#### Tentative schedule for the laboratory

Lab test 1: February 15–21, 2008 (Friday to Thursday)

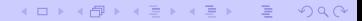

#### Tentative schedule for the laboratory

Lab test 1: February 15–21, 2008 (Friday to Thursday)

**KOX (FIX KEX (EX ) 9 YOUR** 

Lab Test 2: April 04–10, 2008 (Friday to Thursday)

#### Tentative schedule for the laboratory

Lab test 1: February 15–21, 2008 (Friday to Thursday)

KOD KAP KED KED E VAQO

- Lab Test 2: April 04–10, 2008 (Friday to Thursday)
- **Marks distribution** 
	- Lab Test 1: 25
	- Lab Test 2: 35
	- Daily Performance: 40

#### Tentative schedule for coverage

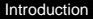

#### Tentative schedule for coverage

Before Class Test 1: Until "iterations" (all loop constructs)

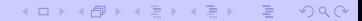

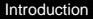

#### Tentative schedule for coverage

● Before Class Test 1: Until "iterations" (all loop constructs)

(ロ) ( 御 ) ( 할 ) ( 할 ) ( 할 ) 이익(\*)

● Before MidSem Test: Until "introduction to pointers"

#### Tentative schedule for coverage

Before Class Test 1: Until "iterations" (all loop constructs)

KOD KAP KED KED E VOQO

- Before MidSem Test: Until "introduction to pointers"
- Before Class Test 2: Until "linked structures"
Coverage schedule

#### Tentative schedule for coverage

● Before Class Test 1: Until "iterations" (all loop constructs)

KOD KAP KED KED E VOQO

- Before MidSem Test: Until "introduction to pointers"
- Before Class Test 2: Until "linked structures"
- **Before EndSem Test: Everything**

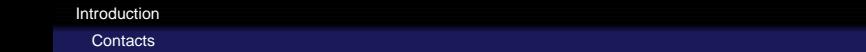

K ロ X x d X x l X x l X x l X x l X x l X x l X x l X x l X x l X x l X x l X x l X x l X x l X x l X x l X x l

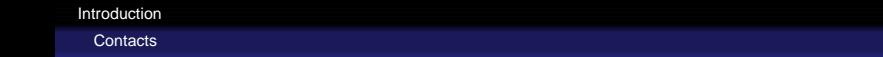

• Instructors

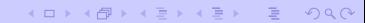

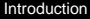

#### **Contacts**

- Instructors
	- Sections 1,2: Goutam Biswas, CSE-207, 81437 goutam@cse.iitkgp.ernet.in http://www.facweb.iitkgp.ernet.in/∼goutam/

KOD KAP KED KED E VOQO

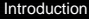

#### **Contacts**

- **o** Instructors
	- Sections 1,2: Goutam Biswas, CSE-207, 81437 goutam@cse.iitkgp.ernet.in http://www.facweb.iitkgp.ernet.in/∼goutam/
	- Sections 3,4: Abhijit Das, CSE-123, 82350 abhij@cse.iitkgp.ernet.in http://www.cse-web.iitkgp.ernet.in/∼abhij/

KOD KAP KED KED E VAQO

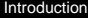

#### **Contacts**

- **o** Instructors
	- Sections 1,2: Goutam Biswas, CSE-207, 81437 goutam@cse.iitkgp.ernet.in http://www.facweb.iitkgp.ernet.in/∼goutam/
	- Sections 3,4: Abhijit Das, CSE-123, 82350 abhij@cse.iitkgp.ernet.in http://www.cse-web.iitkgp.ernet.in/∼abhij/

KOD KAP KED KED E VAQO

● Sections 5,6: Dipankar Sarkar, CSE-115, 83492 ds@cse.iitkgp.ernet.in http://www.facweb.iitkgp.ernet.in/∼ds/

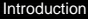

#### **Contacts**

- **o** Instructors
	- Sections 1,2: Goutam Biswas, CSE-207, 81437 goutam@cse.iitkgp.ernet.in http://www.facweb.iitkgp.ernet.in/∼goutam/
	- Sections 3,4: Abhijit Das, CSE-123, 82350 abhij@cse.iitkgp.ernet.in http://www.cse-web.iitkgp.ernet.in/∼abhij/
	- Sections 5,6: Dipankar Sarkar, CSE-115, 83492 ds@cse.iitkgp.ernet.in http://www.facweb.iitkgp.ernet.in/∼ds/
- Course web-page:
	- http://www.facweb.iitkgp.ernet.in/∼pds/
	- http://www.facweb.iitkgp.ernet.in/∼pds/notes/

Structure of a C program

### How to write C programs

(ロ) (图) (통) (통) (통) 2 9 0 0

#### Skeleton of a C program

Structure of a C program

#### How to write C programs

(ロ) (部) (目) (目) (目) 目 のQ (V

#### Skeleton of a C program

Include header files

Structure of a C program

#### How to write C programs

#### Skeleton of a C program

Include header files

Declare global variables, constants and function prototypes

KOD KAP KED KED E VAQO

Structure of a C program

#### How to write C programs

Skeleton of a C program

Include header files

Declare global variables, constants and function prototypes

KOD KAP KED KED E VOQO

Function bodies

Structure of a C program

#### How to write C programs

Skeleton of a C program

Include header files

Declare global variables, constants and function prototypes

Function bodies

There must be a **main** function in any C program.

KOD KAP KED KED E VAQO

Structure of a C program

An example

#### A complete example

```
#include <stdio.h>
#define PI_4_BY_3 4.1887902048
double radius = 10;
double sphereVol ( double r )
{
  return PI 4 BY 3 * r * r * r;
}
main ()
{
  double area;
   area = sphereVol(radius);
   printf("Radius = lf, volume = lf.\n", radius, area);
}
```
Some simple C programs

The traditional starter

```
The traditional starter
```

```
#include <stdio.h>
main ()
{
   printf("Hello, world!\n");
}
```
(ロ) (@) ( E ) ( E ) ( E ) 9 Q ( V

Some simple C programs

The traditional starter

```
The traditional starter
```

```
#include <stdio.h>
main ()
{
   printf("Hello, world!\n");
}
```
This program takes no input, but outputs the string "Hello, world!" in a line.

**KOX (FIX KEX (EX ) 9 YOUR** 

Some simple C programs

The short-circuit program

#### The short-circuit program

```
#include <stdio.h>
main ()
{
   int n;
   scanf("%d",&n);
   printf("%d\n",n);
}
```
(ロ) (@) ( E ) ( E ) ( E ) 9 Q ( V

Some simple C programs

The short-circuit program

## The short-circuit program

```
#include <stdio.h>
main ()
{
   int n;
   scanf("%d",&n);
   printf("%d\n",n);
}
```
This program accepts an integer as input and outputs the same integer.

Some simple C programs

The square finder

#### The square finder

```
#include <stdio.h>
main ()
{
   int n;
   scanf("%d",&n);
   printf("%d\n",n*n);
}
```
(ロ) (@) ( E ) ( E ) ( E ) 9 Q ( V

Some simple C programs

The square finder

## The square finder

```
#include <stdio.h>
main ()
{
   int n;
   scanf("%d",&n);
   printf("%d\n",n*n);
}
```
This program takes an integer n as input and outputs the square  $n^2$  of n.

Some simple C programs

A faulty reciprocal finder

## A faulty reciprocal finder

```
#include <stdio.h>
main ()
{
   int n;
   scanf("%d",&n);
   printf("%d\n",1/n);
}
```
**KOX (FIX KEX (EX ) 9 YOUR** 

Some simple C programs

A faulty reciprocal finder

## A faulty reciprocal finder

```
#include <stdio.h>
main ()
{
   int n;
   scanf("%d",&n);
   printf("%d\n",1/n);
}
```
The division  $1/n$  is of integers (quotient).

**KEIK (FIKE) KEIK EI KORO** 

Some simple C programs

A faulty reciprocal finder

## A faulty reciprocal finder

```
#include <stdio.h>
main ()
{
   int n;
   scanf("%d",&n);
   printf("%d\n",1/n);
}
```
The division  $1/n$  is of integers (quotient).

KOD KAP KED KED E VAQO

The format %d is for printing integers.

Some simple C programs

The correct reciprocal finder

## The correct reciprocal finder

```
#include <stdio.h>
main ()
{
   int n;
   scanf("%d",&n);
   printf("f(\mathbf{m},1.0/n);}
```
**KOX (FIX KEX (EX ) 9 YOUR** 

PDS laboratory

Log in

# Getting started

(ロ) ( *同* ) ( 글 ) ( 글 ) ( 글 ) 이익( 아

PDS laboratory

Log in

## Getting started

Switch on your **monitor**.

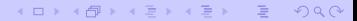

PDS laboratory

Log in

## Getting started

- Switch on your **monitor**.
- Switch on your **PC**.

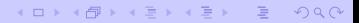

Log in

# Getting started

- Switch on your **monitor**.
- Switch on your **PC**.
- Allow the machine to **boot**. Wait until the log in prompt comes.

Log in

# Getting started

- Switch on your **monitor**.
- Switch on your **PC**.
- Allow the machine to **boot**. Wait until the log in prompt comes.
- Supply your **log-in** and **password**:

Login: s<nn> Password: s<nn>

- Here s is your section (a for 1, b for 2, and so on)
- $\bullet$  <nn> is the number of your PC.

This opens your **window manager** (usually KDE) with **icons**, the **bottom panel**, and so on. You are now ready to start your work.

PDS laboratory

Edit, compile and run

# Getting started

(ロ) ( *同* ) ( 글 ) ( 글 ) ( 글 ) 이익( 아

PDS laboratory

Edit, compile and run

## Getting started

Click on the **terminal** icon to open a **shell** (command prompt).

(ロ) ( *同* ) ( 글 ) ( 글 ) ( 글 ) 이익( 아

PDS laboratory

Edit, compile and run

# Getting started

- Click on the **terminal** icon to open a **shell** (command prompt).
- Edit your program (new or already existing) by an editor. emacs myprog.c &

**KOX (FIX KEX (EX ) 9 YOUR** 

Edit, compile and run

# Getting started

- Click on the **terminal** icon to open a **shell** (command prompt).
- Edit your program (new or already existing) by an editor. emacs myprog.c &

KOD KAP KED KED E VOQO

Write your program in the editor and **save** it.

Edit, compile and run

# Getting started

- Click on the **terminal** icon to open a **shell** (command prompt).
- Edit your program (new or already existing) by an editor. emacs myprog.c &
- Write your program in the editor and **save** it.
- Go to the shell and **compile** your program:

cc myprog.c If compilation is successful, an **executable** called a.out will be created.

KOD KAP KED KED E VOQO

Edit, compile and run

# Getting started

- Click on the **terminal** icon to open a **shell** (command prompt).
- Edit your program (new or already existing) by an editor. emacs myprog.c &
- Write your program in the editor and **save** it.
- Go to the shell and **compile** your program:

cc myprog.c

If compilation is successful, an **executable** called a.out will be created.

KOD KAP KED KED E VOQO

- **Run** your program:
	- $\sqrt{a}$  out

Edit, compile and run

# Getting started

- Click on the **terminal** icon to open a **shell** (command prompt).
- Edit your program (new or already existing) by an editor. emacs myprog.c &
- Write your program in the editor and **save** it.
- Go to the shell and **compile** your program:

cc myprog.c

If compilation is successful, an **executable** called a.out will be created.

**• Run** your program:

./a.out

Continue your edit-compile-debug-run-debug cycle.

PDS laboratory

Shut down

# Getting started

(ロ) ( *同* ) ( 글 ) ( 글 ) ( 글 ) 이익( 아
PDS laboratory

Shut down

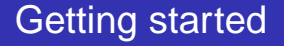

**Close** all the windows you opened.

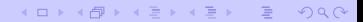

PDS laboratory

Shut down

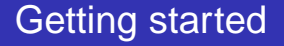

- **Close** all the windows you opened.
- **Log out** from your window manager. This leaves you again in the log-in console.

(ロ) (個) (편) (편) (편) 및 게이어

Shut down

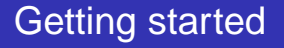

- **Close** all the windows you opened.
- **Log out** from your window manager. This leaves you again in the log-in console.
- Select the item to **shut down** the machine. Wait until the machine completely shuts down.

Shut down

## Getting started

- **Close** all the windows you opened.
- **Log out** from your window manager. This leaves you again in the log-in console.
- Select the item to **shut down** the machine. Wait until the machine completely shuts down.

KOD KAP KED KED E VAQ

• Switch off your monitor.

PDS laboratory

Using emacs

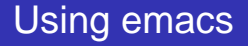

K ロ X (日) X (日) X (日) X (日) X (日) X (日) X (日) X (日) X (日) X (日) X (日) X (日)

PDS laboratory

Using emacs

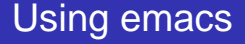

**emacs** is a powerful text editor.

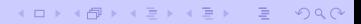

PDS laboratory

Using emacs

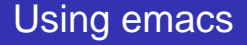

- **emacs** is a powerful text editor.
- **Run emacs as: emacs myprog.c &**

(□) (@) ( E ) ( E ) ( E ) 9 Q ( V

Using emacs

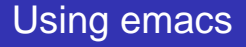

- **emacs** is a powerful text editor.
- **Run emacs as: emacs myprog.c &**
- Type in your program in the text area

(ロ) (個) (편) (편) (편) 및 게이어

Using emacs

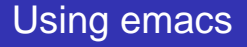

- **emacs** is a powerful text editor.
- **Run emacs as: emacs myprog.c &**
- Type in your program in the text area
- Navigate with mouse and cursor keys

(ロ) (個) (편) (편) (편) 및 게이어

Using emacs

### Using emacs

- **emacs** is a powerful text editor.
- **Run emacs as: emacs myprog.c &**
- Type in your program in the text area
- Navigate with mouse and cursor keys

KOD KAP KED KED E VOQO

• Save your file before closing emacs.

Using emacs

## Using emacs

- **emacs** is a powerful text editor.
- **O Run emacs as: emacs myprog.c &**
- Type in your program in the text area
- Navigate with mouse and cursor keys
- Save your file before closing emacs.
	- "File -> Save (Current buffer)"

Using emacs

## Using emacs

- **emacs** is a powerful text editor.
- **O Run emacs as: emacs myprog.c &**
- Type in your program in the text area
- Navigate with mouse and cursor keys
- Save your file before closing emacs.
	- "File -> Save (Current buffer)"

KOD KAP KED KED E VAQ

• Click the save button (disk)

Using emacs

## Using emacs

- **emacs** is a powerful text editor.
- **Run emacs as: emacs myprog.c &**
- Type in your program in the text area
- Navigate with mouse and cursor keys
- Save your file before closing emacs.
	- "File -> Save (Current buffer)"
	- Click the save button (disk)
	- "File -> Save buffer as" (to another file)

Using emacs

## Using emacs

- **emacs** is a powerful text editor.
- **Run emacs as: emacs myprog.c &**
- Type in your program in the text area
- Navigate with mouse and cursor keys
- Save your file before closing emacs.
	- "File -> Save (Current buffer)"
	- Click the save button (disk)
	- "File -> Save buffer as" (to another file)
- **Save your file once in every 15 minutes.**

PDS laboratory

Using gvim

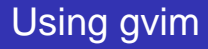

K ロ X (日) X (日) X (日) X (日) X (日) X (日) X (日) X (日) X (日) X (日) X (日) X (日)

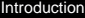

Using gvim

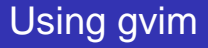

**o** gvim is another powerful text editor.

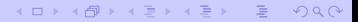

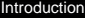

Using gvim

## Using gvim

**o** gvim is another powerful text editor.

(ロ) (個) (편) (편) (편) 및 게이어

O Run gvim as: gvim myprog.c

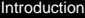

Using gvim

## Using gvim

- **o** gvim is another powerful text editor.
- O Run gvim as: gvim myprog.c
- Hit Insert before you start typing matter

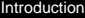

Using gvim

## Using gvim

- **gvim** is another powerful text editor.
- **O** Run gvim as: gvim myprog.c
- Hit Insert before you start typing matter
- You will exit the insert mode if you hit Insert when you are already in the insert mode

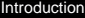

Using gvim

## Using gvim

- **gvim** is another powerful text editor.
- **O** Run gvim as: gvim myprog.c
- Hit Insert before you start typing matter
- You will exit the insert mode if you hit Insert when you are already in the insert mode

KOD KAP KED KED E VAQ

**• Hit Esc to exit insert mode** 

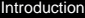

Using gvim

# Using gvim

- **gvim** is another powerful text editor.
- **O** Run gvim as: gvim myprog.c
- Hit Insert before you start typing matter
- You will exit the insert mode if you hit Insert when you are already in the insert mode
- **Hit Esc to exit insert mode**
- When in doubt, it is safe to hit Esc several times to come back to view mode

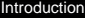

Using gvim

# Using gvim

- **gvim** is another powerful text editor.
- **O** Run gvim as: gvim myprog.c
- Hit Insert before you start typing matter
- You will exit the insert mode if you hit Insert when you are already in the insert mode
- **Hit Esc to exit insert mode**
- When in doubt, it is safe to hit Esc several times to come back to view mode

KOD KAP KED KED E VAQ

• Navigate with mouse and cursor keys

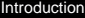

Using gvim

# Using gvim

- **gvim** is another powerful text editor.
- **O** Run gvim as: gvim myprog.c
- Hit Insert before you start typing matter
- You will exit the insert mode if you hit Insert when you are already in the insert mode
- **Hit Esc to exit insert mode**
- When in doubt, it is safe to hit Esc several times to come back to view mode
- Navigate with mouse and cursor keys
- You need to save the file by clicking on the appropriate icon (disk).

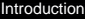

Using gvim

# Using gvim

- **gvim** is another powerful text editor.
- **O** Run gvim as: gvim myprog.c
- Hit Insert before you start typing matter
- You will exit the insert mode if you hit Insert when you are already in the insert mode
- **Hit Esc to exit insert mode**
- When in doubt, it is safe to hit Esc several times to come back to view mode
- Navigate with mouse and cursor keys
- You need to save the file by clicking on the appropriate icon (disk).
- **Save your file once in every 15 minutes.**

PDS laboratory

A practice program

#### A practice program

```
#include <stdio.h>
char name[100];
int i;
main ()
{
   printf("Hello, may I know your full name? ");
   scanf("%s",name);
   printf("Welcome %s.\n",name);
   printf("Your name printed backward is : ");
   for (i=strlen(name)-1; i>=0; -i)printf("%c",name[i]);
   print(f("\n'\n');
}
```
PDS laboratory

A corrected version

### A practice program (corrected)

```
#include <stdio.h>
char name[100];
int i;
main ()
{
   printf("Hello, may I know your full name? ");
   fgets(name,100,stdin);
   name[strlen(name)-1] = ' \0';printf("Welcome %s.\n",name);
   printf("Your name printed backward is : ");
   for (i=strlen(name)-1; i>=0; --i)printf("%c",name[i]);
   print(f("\n'\n');
}
```
PDS laboratory

Using a web browser

#### Using a web browser

(ロ) ( *同* ) ( 글 ) ( 글 ) ( 글 ) 이익( 아

PDS laboratory

Using a web browser

### Using a web browser

Open a web browser: **mozilla** or **konqueror**.

(ロ) ( *同* ) ( 글 ) ( 글 ) ( 글 ) 이익( ◇

PDS laboratory

Using a web browser

### Using a web browser

Open a web browser: **mozilla** or **konqueror**.

(□) (@) ( E ) ( E ) ( E ) 9 Q ( V

Set a **proxy**:

PDS laboratory

Using a web browser

#### Using a web browser

Open a web browser: **mozilla** or **konqueror**.

- Set a **proxy**:
	- 0 144 16 192 213:8080
	- 144.16.192.216:7777
	- <sup>o</sup> 144.16.192.245:8080
	- 0 144 16 192 247 8080

PDS laboratory

Using a web browser

#### Using a web browser

Open a web browser: **mozilla** or **konqueror**.

- Set a **proxy**:
	- 0 144 16 192 213:8080
	- 144.16.192.216:7777
	- 0 144 16 192 245 8080
	- 0 144 16 192 247 8080
- Bypass proxy for local machines.

PDS laboratory

Using a web browser

#### Using a web browser

- Open a web browser: **mozilla** or **konqueror**.
- Set a **proxy**:
	- 0 144 16 192 213:8080
	- 144.16.192.216:7777
	- 0 144 16 192 245 8080
	- 0 144 16 192 247 8080
- Bypass proxy for local machines.
- Type in a URL (web address) in the location field

PDS laboratory

Using a web browser

#### Using a web browser

- Open a web browser: **mozilla** or **konqueror**.
- Set a **proxy**:
	- 0 144 16 192 213:8080
	- 144.16.192.216:7777
	- 0 144 16 192 245 8080
	- 0 144 16 192 247 8080
- Bypass proxy for local machines.
- Type in a URL (web address) in the location field

KOD KAP KED KED E VAQ

http://www.facweb.iitkgp.ernet.in/∼pds/

PDS laboratory

Using a web browser

#### Using a web browser

- Open a web browser: **mozilla** or **konqueror**.
- Set a **proxy**:
	- 0 144 16 192 213:8080
	- 144.16.192.216:7777
	- 0 144 16 192 245 8080
	- 0 144 16 192 247 8080
- Bypass proxy for local machines.
- Type in a URL (web address) in the location field
	- http://www.facweb.iitkgp.ernet.in/∼pds/
	- http://www.facweb.iitkgp.ernet.in/∼pds/notes/

PDS laboratory

Using a web browser

#### Using a web browser

- Open a web browser: **mozilla** or **konqueror**.
- Set a **proxy**:
	- 0 144 16 192 213:8080
	- 144.16.192.216:7777
	- 0 144 16 192 245 8080
	- 0 144 16 192 247 8080
- Bypass proxy for local machines.
- Type in a URL (web address) in the location field
	- http://www.facweb.iitkgp.ernet.in/∼pds/
	- http://www.facweb.iitkgp.ernet.in/∼pds/notes/

KOD KAP KED KED E VAQ

http://www.facweb.iitkgp.ernet.in/∼adas/

PDS laboratory

Using a web browser

#### Using a web browser

- Open a web browser: **mozilla** or **konqueror**.
- Set a **proxy**:
	- 0 144 16 192 213:8080
	- 144.16.192.216:7777
	- 0 144 16 192 245:8080
	- 0 144 16 192 247 8080
- Bypass proxy for local machines.
- Type in a URL (web address) in the location field
	- http://www.facweb.iitkgp.ernet.in/∼pds/
	- http://www.facweb.iitkgp.ernet.in/∼pds/notes/
	- http://www.facweb.iitkgp.ernet.in/∼adas/
	- http://www.facweb.iitkgp.ernet.in/∼adas/course/lab/PDS/Spring06/
PDS laboratory

Using a web browser

#### Using a web browser

- Open a web browser: **mozilla** or **konqueror**.
- Set a **proxy**:
	- 0 144 16 192 213:8080
	- 144.16.192.216:7777
	- 0 144 16 192 245:8080
	- 0 144 16 192 247 8080
- Bypass proxy for local machines.
- Type in a URL (web address) in the location field
	- http://www.facweb.iitkgp.ernet.in/∼pds/
	- http://www.facweb.iitkgp.ernet.in/∼pds/notes/
	- http://www.facweb.iitkgp.ernet.in/∼adas/
	- http://www.facweb.iitkgp.ernet.in/∼adas/course/lab/PDS/Spring06/
	- http://sit.iitkgp.ernet.in/∼chitta/courses/pds/slides/starter.html

PDS laboratory

Using a web browser

### Using a web browser

- Open a web browser: **mozilla** or **konqueror**.
- Set a **proxy**:
	- 0 144 16 192 213:8080
	- 144.16.192.216:7777
	- 0 144 16 192 245:8080
	- 0 144 16 192 247 8080
- Bypass proxy for local machines.
- Type in a URL (web address) in the location field
	- http://www.facweb.iitkgp.ernet.in/∼pds/
	- http://www.facweb.iitkgp.ernet.in/∼pds/notes/
	- http://www.facweb.iitkgp.ernet.in/∼adas/
	- http://www.facweb.iitkgp.ernet.in/∼adas/course/lab/PDS/Spring06/
	- http://sit.iitkgp.ernet.in/∼chitta/courses/pds/slides/starter.html
	- http://10.14.0.4/ wbcm/

PDS laboratory

Assignments and submissions

#### Assignments and submissions

(ロ) ( *同* ) ( 글 ) ( 글 ) ( 글 ) 이익( 아

PDS laboratory

Assignments and submissions

#### Assignments and submissions

Click the link on the day's assignment.

(ロ) ( *同* ) ( 글 ) ( 글 ) ( 글 ) 이익( ◇

PDS laboratory

Assignments and submissions

# Assignments and submissions

- Click the link on the day's assignment.
- **If your assignment is a PDF** file, save it to your machine.

PDS laboratory

Assignments and submissions

# Assignments and submissions

- Click the link on the day's assignment.
- **If your assignment is a PDF** file, save it to your machine.
- Use **xpdf** in order to view PDF files.

xpdf newassgn.pdf

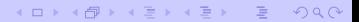

PDS laboratory

Assignments and submissions

# Assignments and submissions

- Click the link on the day's assignment.
- **If your assignment is a PDF** file, save it to your machine.
- Use **xpdf** in order to view PDF files. xpdf newassgn.pdf
- http://www.facweb.iitkgp.ernet.in/∼pds/2007s/notes.html

KOD KAP KED KED E VAQO

http://sit.iitkgp.ernet.in/∼chitta/courses/pds/slides/

PDS laboratory

Assignments and submissions

# Assignments and submissions

- Click the link on the day's assignment.
- **If your assignment is a PDF** file, save it to your machine.
- Use **xpdf** in order to view PDF files. xpdf newassgn.pdf
- http://www.facweb.iitkgp.ernet.in/∼pds/2007s/notes.html
- http://sit.iitkgp.ernet.in/∼chitta/courses/pds/slides/

● Consult your lab instructor to know how to submit your programs.

PDS laboratory

Some useful Unix commands

#### Some useful Unix commands

(ロ) ( *同* ) ( 글 ) ( 글 ) ( 글 ) 이익( 아

PDS laboratory

Some useful Unix commands

#### Some useful Unix commands

Create a directory: mkdir progs

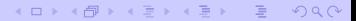

PDS laboratory

Some useful Unix commands

## Some useful Unix commands

- Create a directory: mkdir progs
- Go to a new directory: cd progs/

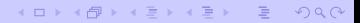

PDS laboratory

Some useful Unix commands

## Some useful Unix commands

- **O** Create a directory: mkdir progs
- **Go to a new directory:** cd progs/
- $\bullet$  Go to the parent directory:  $cd$ ...

KOD KAP KED KED E VOQO

PDS laboratory

Some useful Unix commands

# Some useful Unix commands

- **O** Create a directory: mkdir progs
- Go to a new directory: ed progs/
- Go to the parent directory: cd ../
- $\bullet$  List all files in a directory:  $1s -lF$

KOD KAP KED KED E VAQO

PDS laboratory

Some useful Unix commands

# Some useful Unix commands

- **O** Create a directory: mkdir progs
- Go to a new directory: ed progs/
- $\bullet$  Go to the parent directory: cd  $\ldots$
- $\bullet$  List all files in a directory:  $1s -lF$

KOD KAP KED KED E VAQO

O View a file: cat filename

PDS laboratory

Some useful Unix commands

## Some useful Unix commands

- **O** Create a directory: mkdir progs
- Go to a new directory: ed progs/
- $\bullet$  Go to the parent directory: cd  $\ldots$
- $\bullet$  List all files in a directory:  $1s -lF$
- O View a file: cat filename
- Copy a file to another: cp file1.c file2.c

KOD KAP KED KED E VAQO

PDS laboratory

Some useful Unix commands

### Some useful Unix commands

- **O** Create a directory: mkdir progs
- Go to a new directory: ed progs/
- $\bullet$  Go to the parent directory: cd  $\ldots$
- $\bullet$  List all files in a directory:  $1s -1F$
- View a file: cat filename
- **O** Copy a file to another: cp file1.c file2.c
- Copy a file to a directory: cp file1.c progs/file3.c

KOD KAP KED KED E VAQO

PDS laboratory

Some useful Unix commands

#### Some useful Unix commands

- **O** Create a directory: mkdir progs
- Go to a new directory: ed progs/
- $\bullet$  Go to the parent directory: cd  $\ldots$
- $\bullet$  List all files in a directory:  $1s -1F$
- O View a file: cat filename
- **O** Copy a file to another: cp file1.c file2.c
- Copy a file to a directory: cp file1.c progs/file3.c

KOD KAP KED KED E VAQO

Move a file to another: mv file1.c file2.c

PDS laboratory

Some useful Unix commands

#### Some useful Unix commands

- **Create a directory:** mkdir progs
- Go to a new directory: ed progs/
- $\bullet$  Go to the parent directory: cd  $\ldots$
- $\bullet$  List all files in a directory:  $1s -lF$
- View a file: cat filename
- **O** Copy a file to another: cp file1.c file2.c
- Copy a file to a directory: cp file1.c progs/file3.c
- **.** Move a file to another: my file1.c file2.c
- Move a file to a directory: my file1.c progs/file3.c

PDS laboratory

Some useful Unix commands

### Some useful Unix commands

- **Create a directory:** mkdir progs
- Go to a new directory: ed progs/
- $\bullet$  Go to the parent directory: cd  $\ldots$
- $\bullet$  List all files in a directory:  $1s -lF$
- View a file: cat filename
- **O** Copy a file to another: cp file1.c file2.c
- Copy a file to a directory: cp file1.c progs/file3.c
- Move a file to another: mv file1.c file2.c
- **Move a file to a directory:** my file1.c progs/file3.c
- **O** Delete a file: rm filename